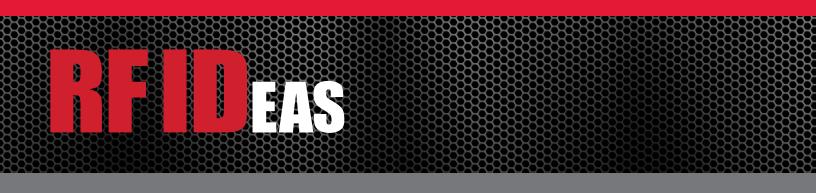

# Wiegand Converter

# Configuration Utility User Manual

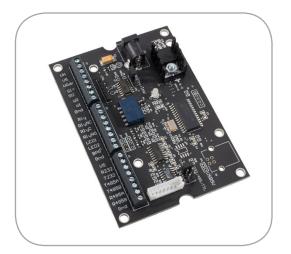

# Thank You!

Congratulations on the purchase of the Wiegand Converter. RF IDeas knows you will enjoy using the converter board as much as we enjoyed creating and developing it! Configuration is easy so you will be able to quickly take advantage of a more secure environment in your business, school, or organization

Please call our Sales department if you have any questions or are interested in our OEM and Independent Developer's programs.

We look forward to your comments and suggestions for our product line! Please go to www.RFIDeas.com and follow the **Support**  $\Rightarrow$  **Learning Center** link for more details about our product line.

We are always discovering new applications for our product line(s). There are several software developer's licensing our technology so the solution you are looking for may already be developed.

Thank you, The RF IDeas Staff

Need Assistance?

Ph: 847.870.1723 Fx: 847.483.1129 E: <u>Sales@RFIDeas.com</u> TechSupport@RFIDeas.com

# Contents

| 2  | Thank You!                           | 13<br>13 | Chapter 4: Control Protocol<br>Serial OEM ASCII Control Protocol |
|----|--------------------------------------|----------|------------------------------------------------------------------|
| 4  | Chapter 1: The Basics                |          |                                                                  |
| 4  | Wiegand Converter Overview           | 15       | Chapter 5: OEM-W2065 Connection<br>Diagrams                      |
| 5  | Chapter 2: Installation              |          |                                                                  |
| 5  | Wiegand Converter Installation       | 17       | Chapter 6: Glossary                                              |
| 6  | Wiegand Converter Board Layout       |          |                                                                  |
| 8  | RS-485/422 Connections               | 18       | Chapter 7: Support                                               |
| 9  | Jumper Locations                     |          |                                                                  |
| 10 | Connectors Locations                 | 23       | Index                                                            |
|    |                                      |          |                                                                  |
| 11 | Chapter 3: Lock Connection           | 24       | Other Products and Accessories                                   |
| 11 | Push Button Magnetic Lock Connection |          |                                                                  |
| 12 | Magnetic Lock Connection             |          |                                                                  |

# The Basics

#### Wiegand Converter Overview

#### **Introduction to Reader**

This family of Wiegand converters is suitable for OEMs that require up to 64 bits of Wiegand output from a proximity card or other Wiegand device and convert to:

- OEM-W2065AKU AIR ID Playback USB
- OEM-W2USB v3: USB (output as keystrokes or optional RF IDeas Software Developer's Kit via DLL)
- OEM-W2USB-CHUID USB (output as keystrokes or optional RF IDeas Software Developer's Kit via DLL)
- OEM-W2RS232 V3m without relay
- OEM-2065AK2 AIR ID Playback RS 232
- OEM-W2RS232 v3: RS-232 data in ASCII format
- OEM-W2RS232 CHUID: RS-232 data in ASCII format
- OEM-W2 RS-485/422 v3: RS 485/422 data in ASCII format

The OEM Wiegand converter requires a regulated power source of 5 VDC or 8 – 16 VDC, 100mA for internal operation.

The RS - 232 communications parameters are:

- 9600 baud
- N no parity
- 8 data bits
- 1 stop bit
- No hardware flow control

All data output is standard ASCII format. The converter contains flash memory and is configurable with RF IDeas free configuration utility. The converter is capable of transferring data from proximity devices with 26 to 64 bit data output lengths.

## Installation

#### Wiegand Converter Installation

The following connection example shows a Wiegand output device (card reader) connected to a typical DTE RS - 232 serial device using an external power supply.

Do not connect the Wiegand reader to LED1 or LED2 unless using your own application

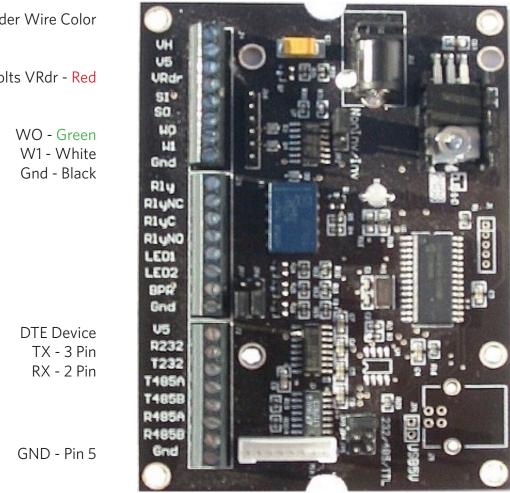

Reader Wire Color

5 volts VRdr - Red

Attach the USB cable before connecting the power.

Note: Verify jumper JP1 is NOT connected if using an external power supply.

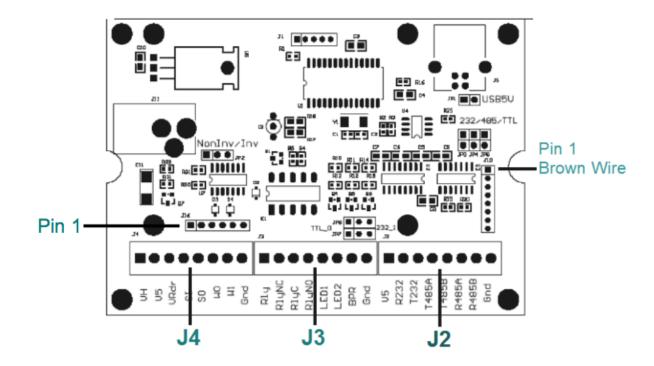

#### Terminal Block Locations

|          | J4 TERMINAL BLOCK                                                                                                    |  |
|----------|----------------------------------------------------------------------------------------------------|--|
| Function | Description                                                                                                    |  |
| VH       | INPUT: Voltage (High), Power supply input from your power supply. The supply must be 8 – 16 VDC @100ma maximum. The on-board 5V regulator handles 1A combined consumption so external consumers connected to the 5V bus are limited to 900mA |  |
| V5       | INPUT: This pin requires a regulated 5 VDC @100 ma                                                                                                    |  |
| VRdr     | OUTPUT: 5vdc at up to 50ma - usually red wire from device                                                                                                    |  |
| SI       | INPUT: Serial In when using in TTL mode and jumper JP5 connected<br>On Playback OEM version this is used for the Receive RS - 232                                                                                                    |  |
| SO       | OUTPUT: Serial Output when using in TTL mode and jumper JP5 connected<br>On Playback OEM version this is used for the Transmit RS – 232                                                                                                    |  |

|          | J4 TERMINAL BLOCK                                                                              |  |
|----------|------------------------------------------------------------------------------------------------|--|
| Function | Description                                                                                    |  |
| WO       | INPUT: Data 0 Wiegand – usually green wire from device                                         |  |
|          | Cable: 5 conductor (#22 AWG) stranded with continuous shield for typical Wiegand installations |  |
| W1       | INPUT: Data 1 Wiegand - usually white wire from device                                         |  |
|          | Cable: 5 conductor (#22 AWG) stranded with continuous shield for typical Wiegand installations |  |
| Gnd      | DC Ground - usually black wire from device                                                     |  |

| J3 TERMINAL BLOCK |                                                                                                    |
|-------------------|----------------------------------------------------------------------------------------------------|
| Function          | Description                                                                                                    |
| Rly               | OUTPUT: External input switched to ground connected to relay coil. Can only be driven<br>low. The other side of the coil is 5v. Grounding this pin energizes the coil. |
|                   | Not supported on OEM-W2RS232-V3M                                                                                                    |
| Rly NC            | OUTPUT: Relay normally closed when not energized                                                                                                    |
|                   | Not supported on OEM-W2RS232-V3M                                                                                                    |
| Rly C             | OUTPUT: Relay Common                                                                                                    |
|                   | Not supported on OEM-W2RS232-V3M                                                                                                    |
| Rly NO            | OUTPUT: Relay normally open when not energized                                                                                                    |
|                   | Not supported on OEM-W2RS232-V3M                                                                                                    |
| LED1<br>Green     | OUTPUT: Open collector switched to ground when LED is green. This tracks the on-board LED                                                                              |
|                   | Not supported on OEM-W2RS232-V3M                                                                                                    |
| LED2<br>Red       | OUTPUT: This is open collector switched to ground when LED is red                                                                                                    |
|                   | Not supported on OEM-W2RS232-V3M                                                                                                    |
| Bpr               | OUTPUT: Beeper Open collector switched to ground by serial protocol only                                                                                               |
|                   | Not supported on OEM-W2RS232-V3M                                                                                                    |
| Gnd               | DC Ground                                                                                                    |

Note: The relay, LED and beeper functions above can be controlled using the software developer's kit (SDK) on USB and Serial models. The serial model can be also controlled with ASCII commands without the use of the SDK.

| J2 TERMINAL BLOCK |                                                                                                    |
|-------------------|----------------------------------------------------------------------------------------------------|
| Function          | Description                                                                                                    |
| V5                | INPUT or OUTPUT: This pin as input requires a regulated 5 VDC @100 ma when input, 5 VDC @ 50ma output when VH is supplying power |
| R-232             | INPUT: Receive RS – 232 data                                                                                                    |
| T-232             | OUTPUT: Transmit RS – 232 data                                                                                                   |
| T-485A/422        | OUTPUT: Differential Output: Transmit RS -485/422 data; R19 terminates this transmit line 120 ohms                               |
| T-485B/422        | OUTPUT: Transmit RS - 485/422 data                                                                                               |

| J4 TERMINAL BLOCK |                                                                                                 |
|-------------------|-------------------------------------------------------------------------------------------------|
| Function          | Description                                                                                     |
| R - 485A/422      | INPUT: Differential Input: Receive RS - 485/422 data R20 terminates this transmit line 120 ohms |
| R - 485B/422      | INPUT: Receive RS - 485/422 data                                                                |
| Gnd               | DC Ground                                                                                       |

#### RS - 485/422 Connections

The RS – 485/422 physical connection must be a 4-wire, point-to-point connection to the host. Multi drop (bridged) connections are NOT supported as the board does not tri-state the transmitter.

The TX lines may drive multiple receivers that are bridged together but no two TX pairs from different modules should ever be connected together.

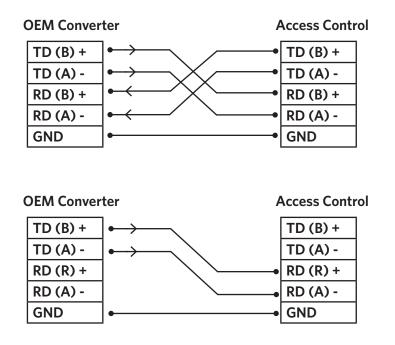

2-Wire Simplex Communications

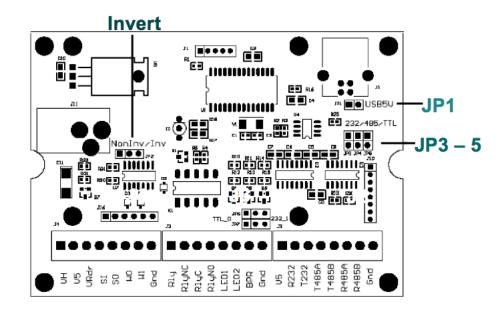

|                 | Jumpers                                                                                                    |  |
|-----------------|----------------------------------------------------------------------------------------------------|--|
| Function        | Description                                                                                                    |  |
| NonInv/Inv      | The non-inverted Wiegand setting is normally high and pulsed low                                                                                                    |  |
|                 | The inverted form is normally low and pulsed high                                                                                                    |  |
| JP1             | This jumper has no effect on serial devices                                                                                                    |  |
|                 | When JP1 is installed, it connects the USB port + 5V to the W2U board's + 5V bus                                                                                                    |  |
|                 | VH should not be used. Any current draw from the 5V and VRdr terminals should not exceed 50mA. Use this jumper only when no external power supply is available                                  |  |
|                 | Remove this jumper if board is externally powered. This could damage the board if connected while powering via J11, VH, V5, or J10                                                              |  |
| JP3 / JP4 / JP5 | Choose an RS – 232, RS – 485/422, TTL depending on the serial interface required for the specific application. All transmit paths are live, however this selects only one of the receive ports. |  |

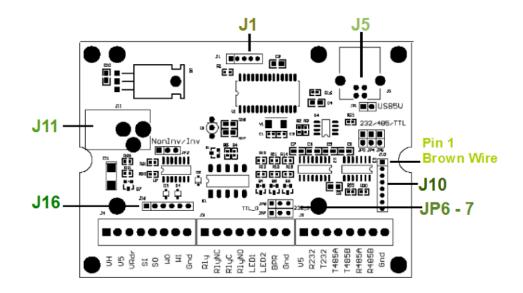

|           | Connectors                                                                                                    |  |
|-----------|----------------------------------------------------------------------------------------------------|--|
| Function  | Description                                                                                                    |  |
| J1        | Internally used                                                                                                    |  |
|           | Do not connect to this port                                                                                                    |  |
| J5        | USB port                                                                                                    |  |
| JP6 / JP7 | Only used when the Wiegand converter is programmed as an OEM-<br>W2065AK2                                                                                                    |  |
| J10       | J10 is a polarized connector. Connect the serial cable with the 2m white plug into J10.                                                                                                    |  |
|           | <ul> <li>Pin 1 Ground (connect to pin 5 below)</li> <li>Pin 2 TX (output from board)</li> <li>Pin 3 RX (input to board)</li> <li>Pin 4 (Connect also to pin 6, pin 8 below)</li> <li>Pin 5 Ground</li> <li>Pin 6 (Connect also to pin 4, pin 8)</li> <li>Pin 7 This pin requires a regulated 5 VDC @100 ma</li> <li>Pin 8 (Connect also to pin 4, pin 6 above</li> </ul> |  |
| J11       | INPUT: Voltage (High), Power supply input from your power supply. The supply must be 8 – 16 VDC @100ma maximum                                                                                                    |  |
| J16       | Mirrors J4<br>Pin 1 5v<br>Pin 2 same as VRdr<br>Pin 3 Reader reset (Indala)<br>Pin 4 W0<br>Pin 5 W1<br>Pin 6 Ground                                                                                                    |  |

### Lock Connection

Push Button Magnetic Lock Connection

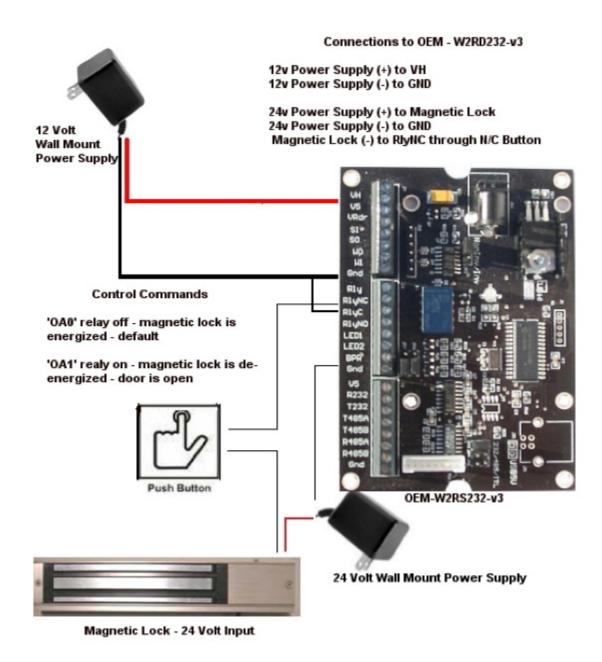

Note: The DC jack can also be used with the 12 volt power supply.

#### Magnetic Lock Connection

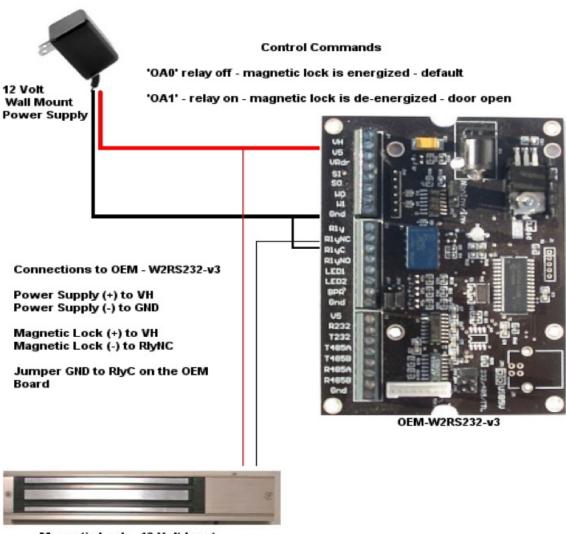

Magnetic Lock - 12 Volt Input

Note: The DC jack can also be used with the 12 volt power supply.

### **Control Protocol**

#### Serial OEM ASCII Control Protocol

A secondary control protocol has been added to the version of the Serial OEM Prox (SOP). This protocol enables the user to easily send control and associated configuration commands to the SOP via a terminal emulator or other serial ASCII applications. All commands are case sensitive where the alpha characters are capital. Successful reception and completion of the requested operation is indicated by the return of an ASCII carriage return (0x0D) from the SOP. The communication parameters are 9600-N-8-1 (9600 baud, 8 data bits, no parity bit, and 1 stop bit).

#### Relay

Form C relay with exposed open collector switch to Gnd coil drive. The 'Rly' terminal is the relay coil driver collector and is not really "open" as it is tied to +5V through the relay coil and has a diode across the coil for transient protection. This is always under user control. No delays to relay operation can be set.

|       | CONTROL OUTPUT COMMANDS |
|-------|-------------------------|
| Relay |                         |
| "OAO" | Output A (relay) OFF    |
| "OA1" | Output A (relay) ON     |

#### Beeper

Beeper (BPR) switch to Gnd. This is always under user control.

| CONTROL OUTPUT COMMANDS |                       |
|-------------------------|-----------------------|
| Beeper                  |                       |
| "ОВО"                   | Output C (beeper) OFF |
| "OB1"                   | Output C (beeper) ON  |

#### **Configuration Commands**

LED1 (red) and LED2 (green) are configured to represent valid card reads by default. The last issued configuration assignment is kept in non-volatile storage in the SOP so power cycling returns the control to its last state. The non-volatile memory is EEPROM and has a finite (1,000,000 cycle and 40 year) lifetime. Configure the application so it does not approach this limit.

Send one of the following configuration commands to switch the control assignment:

| CONFIGURATION COMMANDS |                                               |
|------------------------|-----------------------------------------------|
| Control Assignment     |                                               |
| "CLE"                  | LED1 and LED2 controlled externally           |
| "CLI"                  | LED1 and LED2 controlled internally (default) |

#### LED

LED1 OC switch to Gnd

- •Under user control after configured for 'external' control.
- •Follows on-board red LED when configured for 'internal' control.
  - •If configured for 'internal' control, nothing will happen and no response.

| CONTROL OUTPUT COMMANDS |                    |
|-------------------------|--------------------|
| LED                     |                    |
| "OCO"                   | Output A (red) OFF |
| "OC1"                   | Output A (red) ON  |

#### LED2

LED2 OD switch to Gnd

- •Under user control after configured for 'external' control.
- •Follows on-board green LED when configured for 'internal' control.
  - •If configured for 'internal' control, nothing will happen and no response.

Note: If the LED is configured using these commands, it will not be controlled by the Card Reader.

#### **Communication Timeouts**

Successive characters must be spaced at less than 2 seconds apart or the command will fail once an opening command character is received.

There are two serial protocols in operation at a time. Wait two seconds before switching from one to the other if the application requires both.

# OEM-W2065 Connection Diagrams

Use the following diagrams to configure the reader to function as a playback device using model numbers W2065AU or W2065AK2.

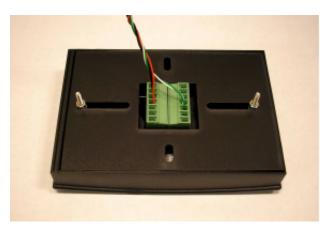

#### **RW400 Reader Terminal Block Termination**

HID 6121BKT0000

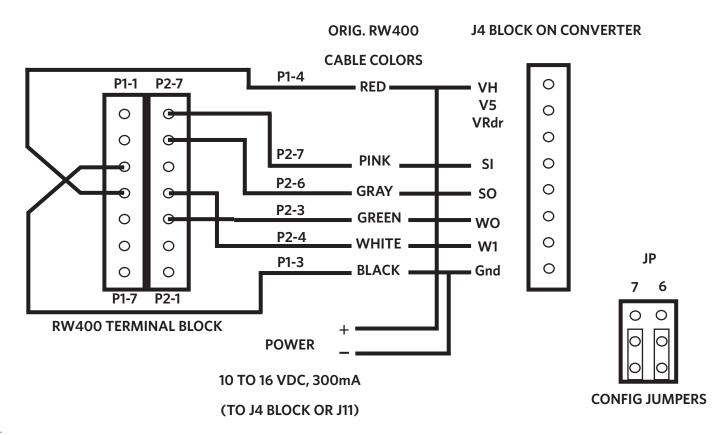

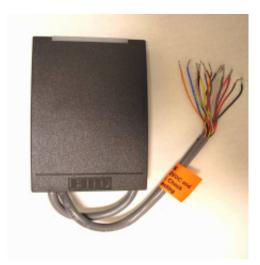

HID 6121BKN0000

J4 BLOCK ON CONVERTER

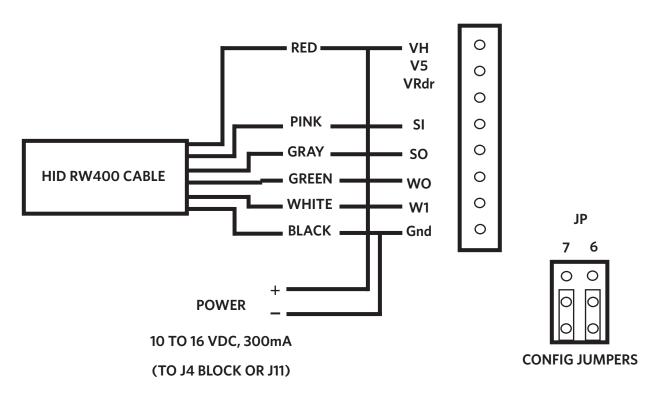

# Glossary

| Term   | Definition                                                                                                    |  |
|--------|----------------------------------------------------------------------------------------------------|--|
| ASCII  | American Standard Code for Information Interchange                                                                    |  |
| AWG    | American Wire Gauge                                                                                                   |  |
| Bpr    | Beeper                                                                                                    |  |
| DLL    | Dynamic Link Library                                                                                                  |  |
| GND    | Ground                                                                                                    |  |
| LED    | Light Emitting Diode                                                                                                  |  |
| OC     | Open Collector                                                                                                    |  |
| OEM    | Original Equipment Manufacturer                                                                                       |  |
| RS-232 | Recommended Standard 232 is a standard for serial binary data signals that are commonly used in computer serial ports |  |
| SDK    | Software Developer's Kit                                                                                              |  |
| SOP    | Serial OEM Prox                                                                                                    |  |
| VH     | Voltage High – 8 to 16 volts                                                                                          |  |

# Support

#### Precautions

Do not mount the device directly on a metal surface. This could interfere with the RF signal and the operation of the device.

The device may not recognize valid cards in the presence of high RF fields. If current readings are erratic, take the following step:

 $\cdot$  Move the equipment from any known transmitters nearby.

Contact Technical Support at 866.439.4884 for more information.

#### Before You Call Technical Support

Please make sure you've identified your reader model and credential type being used. Have this information ready so that your call will be routed to the correct specialist.

For Assistance:

Ph: 847.870.1723 E: <u>TechSupport@RFIDeas.com</u>

#### Talking To The Technician

Provide the reader model being used to the Technical Support Specialist.

Explain your problem to the specialist.

Be prepared to provide the following information:

- Error/problem explanation
- What you were doing when the problem occurred
- What steps you have taken to resolve the problem, including results from each steps

Listen and follow the steps provided by the specialist. Let the specialist know what happens when you perform the steps.

#### LICENSE AGREEMENT

#### END-USER LICENSE AGREEMENT

End-User License Agreement for RF IDeas™ SOFTWARE and HARDWARE - RF IDeas' pcProx®, Proximity Activated Readers, Software Developer's Kit, and Proximity Reader DLLs, and Protocol(s).

**IMPORTANT-READ CAREFULLY:** This End-User License Agreement ("EULA") is a legal agreement between you (either an individual or a single entity) and the manufacturer RF IDeas ("Manufacturer") with which you acquired the RF IDeas software and hardware product(s) identified above ("PRODUCT"). The PRODUCT includes the RF IDeas reader, computer software, the associated media, any printed materials, and any "on line" or electronic documentation. By installing, copying or otherwise using the PRODUCT, you agree to be bound by the terms of this EULA. The SOFTWARE PORTION OF THE PRODUCT includes the computer software, the associated media, any printed materials, and any "on line" or electronic documentation. By installing, copying or otherwise using the PRODUCT, you agree to be bound by the terms of this EULA. The SOFTWARE PORTION OF THE PRODUCT includes the computer software, the associated media, any printed materials, and any "on line" or electronic documentation. By installing, copying or otherwise using the PRODUCT, you agree to be bound by the terms of this EULA. If you do not agree to the terms of this EULA, RF IDeas is unwilling to license the PRODUCT to you. In such event, you may not use or copy the SOFTWARE PORTION OF THE PRODUCT, and you should promptly contact the vendor you obtained this PRODUCT from for instructions on return of the unused product(s) for a refund.

The products described in this publication are intended for consumer applications. RF IDeas assumes no liability for the performance of product. RF IDeas products are not suitable for use in life-support applications, biological hazard applications, nuclear control applications, or radioactive areas. None of these products or components, software or hardware, are intended for applications that provide life support or any critical function necessary for the support of protection of life, property or business interests. The user assumes responsibility for the use of any of these products in any such application. RF IDeas shall not be liable for losses due to failure of any of these products, or components of these products, beyond the RF IDeas commercial warranty, limited to the original purchase price.

SOFTWARE PRODUCT LICENSE The PRODUCT is protected by copyright laws and international copyright treaties, as well as other intellectual property laws and treaties. The SOFTWARE PORTION OF THE PRODUCT is licensed, not sold.

1. GRANT OF LICENSE. This EULA grants you the following rights: \*Software. You may install and use one copy of the SOFTWARE PORTION OF THE PRODUCT on the COMPUTER. \*Network Services. If the SOFTWARE PORTION OF THE PRODUCT includes functionality that enables the COMPUTER to act as a network server, any number of computers or workstations may access or otherwise utilize the basic network services of that server. The basic network services are more fully described in the printed materials accompanying the SOFTWARE PORTION OF THE PRODUCT. \*Storage/Network Use. You may also store or install a copy of the computer SOFTWARE PORTION OF THE PRODUCT on the COMPUTER to allow your other computers to use the SOFTWARE PORTION OF THE PRODUCT over an internal network, and distribute the SOFTWARE PORTION OF THE PRODUCT to your other computers over an internal network. 1.1 General License Grant RF IDeas grants to an individual, a personal, nonexclusive license to make and use copies of the SOFTWARE PRODUCT for the sole purposes of designing, developing, and testing your software product(s) that are designed to operate in conjunction with any RF IDeas designed proximity reader product. You may install copies of the SOFTWARE PRODUCT on an unlimited number of computers provided that you are the only individual using the SOFTWARE PRODUCT. If you are an entity, RF IDeas grants the right to designate one individual within your organization to have the sole right to use the SOFTWARE PRODUCT in the manner provided above. 1.2 Documentation. This EULA grants an individual, a personal, nonexclusive license to make and use an unlimited number of copies of any documentation, provided that such copies shall be used only for personal purposes and are not to be republished or distributed (either in hard copy or electronic form) beyond the user's premises and with the following exception: you may use documentation identified in the SOFTWARE PRODUCT as the file format specification for RF IDeas' proximity readers solely in connection with your development of software product(s) or an integrated work or product suite whose components include one or more general purpose software products. 1.3 Storage/Network Use. You may also store or install a copy of the SOFTWARE PRODUCT on a storage device, such as a network server, used only to install or run the SOFTWARE PRODUCT on computers used by a licensed end user in accordance with Section 1.1. A single license for the SOFTWARE PRODUCT may not be shared or used concurrently by other end users.

1.4 Sample Code. RF IDeas grants you the right to use and modify the source code version of those portions of the SOFTWARE PRODUCT identified as "Samples in the SOFTWARE PRODUCT ("Sample Code") for the sole purposes to design, develop, and test your software product(s), and to reproduce and distribute the Sample Code, along with any modifications thereof, only in object code form.
2. DESCRIPTION OF OTHER RIGHTS AND LIMITATIONS.

\*Limitations on Reverse Engineering, Decompilation and Disassembly. You may not reverse engineer, decompile, or disassemble the PRODUCT, except and only to the extent that such activity is expressly permitted by applicable law notwithstanding this limitation \*You may not reproduce or otherwise emulate, in whole or in part, any form the protocol(s) defined within this PRODUCT for use without a RF IDeas PRODUCT Redistributable Code. If you are authorized and choose to redistribute Sample Code ("Redistributables") as described in Section 1.4, you agree to: (a) distribute the Redistributables in object code only in conjunction with and as a part of a software application product developed by you using the PRODUCT accompanying this EULA that adds significant and primary functionality to the SOFTWARE PRODUCT ("Licensed Product"); (b) not use RF IDeas' name, logo, or trademarks to market the Licensed Product; (c) include a valid copyright notice on the Licensed Product; (d) indemnify, hold harmless, and defend RF IDeas from and against any claims or lawsuits, including attorney's fees, that arise or result from the use or distribution of the Licensed Product; (e) otherwise comply with the terms of this EULA; and (g) agree that RF IDeas reserves all rights not expressly granted. You also agree not to permit further distributions to your end-user customers if your distributors only distribute the Redistributables in conjunction with, and as part of, the Licensed Product and you and your distributors comply with all other terms of this EULA; and (2) in the manner described in Section 1.4.

\*Separation of Components. The PRODUCT is licensed as a single product. Its component parts may not be separated for use on more than one computer.

\*Single COMPUTER. The PRODUCT is licensed with the COMPUTER as a single integrated product. The PRODUCT may only be used with the COMPUTER.

\*Rental. You may not rent or lease the PRODUCT without permission from RF IDeas

\*Software Transfer. You may permanently transfer all of your rights under this EULA only as part of a sale or transfer of the COMPUTER, provided you retain no copies, you transfer all of the PRODUCT (including all component parts, the media and printed materials, any upgrades, this EULA and, if applicable, the Certificate(s) of Authenticity), AND the recipient agrees to the terms of this EULA. If the PRODUCT is an upgrade, any transfer must include all prior versions of the PRODUCT.

\*Termination. Without prejudice to any other rights, RF IDeas may terminate this EULA if you fail to comply with the terms and conditions of this EULA. In such event, you must destroy all copies of the SOFTWARE PORTION OF THE PRODUCT and all of its component parts. **3. UPGRADES.** If the SOFTWARE PORTION OF THE PRODUCT is an upgrade from another product, whether from RF IDeas or another supplier, you may use or transfer the PRODUCT only in conjunction with that upgraded product, unless you destroy the upgraded product. If the SOFTWARE PORTION OF THE PRODUCT is an upgrade of a RF IDeas product, you now may use that upgraded product only in accordance with this EULA. If the SOFTWARE PORTION OF THE PRODUCT is an upgrade of a component of a package of software programs which you licensed as a single product, the SOFTWARE PORTION OF THE PRODUCT may be used and transferred only as part of that single product package and may not be separated for use on more than one computer.

4. OEM COPYRIGHT. All title and copyrights in and to the PRODUCT (including but not limited to images, photographs, animations, video, audio, music, text and "applets," incorporated into the PRODUCT), the accompanying printed materials, and any copies of the SOFTWARE PORTION OF THE PRODUCT, are owned by RF IDeas or its suppliers. The PRODUCT and SOFTWARE PORTION OF THE PRODUCT is protected by copyright laws and international treaty provisions. You may not copy the printed materials accompanying the PRODUCT.

5. DUAL-MEDIA SOFTWARE. You may receive the SOFTWARE PORTION OF THE PRODUCT in more than one medium. Regardless of the type or size of medium you receive, you may use only one medium that is appropriate for your single computer. You may not use or install the other medium on another computer. You may not loan, rent, lease, or otherwise transfer the other medium to another user, except as part of the permanent transfer (as provided above) of the SOFTWARE PORTION OF THE PRODUCT.

6. OEM PRODUCT SUPPORT. Product support for the product is not provided by RF IDeas or its subsidiaries. For product support, please refer to the OEM supplies support number provided in the documentation. Should you have any questions concerning the EULA, or if you desire to contact OEM for any other reason, please refer to the address provided in the documentation provided.

FOR THE LIMITED WARRANTIES AND SPECIAL PROVISIONS PERTAINING TO YOUR PARTICULAR JURISDICTION, PLEASE REFER TO YOUR WARRANTY BOOKLET INCLUDED WITH THIS PACKAGE OR PROVIDED WITH THE SOFTWARE PRODUCT PRINTED MATERIALS.

Limited Warranty: RF IDeas warrants to the original buyer of this product, that the hardware and related disk(s) are free of defects in material and workmanship for a period of one year from date of purchase from RF IDeas or from an authorized RF IDeas dealer. Should the RF IDeas products fail to be in good working order at any time during the one-year period, RF IDeas will, at its option, repair or replace the product at no additional charge, provided that the product has not been abused, misused, repaired or modified. This warranty shall be limited to repair or replacement and in no event shall RF IDeas be liable for any loss of profit or any commercial or other damages, including but not limited to special, incidental, consequential or other similar claims.

No dealer, distributor, company, or person has been authorized to change or add to the terms of this agreement, and RF IDeas will not be bound by any representation to the contrary. RF IDeas SPECIFICALLY DISCLAIMS ALL OTHER WARRANTIES, EXPRESSED OR IMPLIED, INCLUDING BUT NOT LIMITED TO IMPLIED WARRANTIES OF MERCHANTABILITY AND FITNESS OF PURPOSE. Since some states do not allow such exclusion of limitation of incidental or consequential damages for consumer products, check the statute of the state in which your business resides. This warranty gives you the specific legal rights in addition to any rights that you have under the laws of the state in which your business resides or operates.

**Returns:** RF IDeas products which require Limited Warranty service during the warranty period shall be delivered to the nearest authorized dealer or sent directly to RF IDeas at the address below with proof of purchase and a Return Materials Authorization (RMA) Number provided by RF IDeas Technical Support Dept. Replacement parts or complete boards become the property of RF IDeas If the returned board or unit is sent by mail, the purchaser agrees to pre-pay the shipping charges and insure the board or unit or assume the risk of loss or damage which may occur in transit. The purchaser is expected to employ a container equivalent to the original packaging.

**Copyright:** Copyright by RF IDeas. All rights reserved. Reproduction or distribution of this document in whole or in part or in any form is prohibited without express written permission from RF IDeas.

Trademarks: All RF IDeas products are trademarks of RF IDeas. All other product names or names are trademarks or registered trademarks of their respective holders.

Applicable Patents: RF IDeas pcProx Plus card readers supporting HID formats retain US Patent No. 5,952,935 and U.S. Patent No. 7,439,862.

**Disclaimer**: This Reference Guide is printed in the U.S.A. Any resemblance mentioned in the Reference Guide to persons living or dead, or to actual corporations or products is purely coincidental. RF IDeas believes that the information contained in this manual is correct. However, RF IDeas does not assume any responsibility for the accuracy of the content of this User Manual, nor for any patent infringements or other rights of third parties. RF IDeas reserves the right to make any modifications in either product or the manual without giving prior written notification.

#### FCC Compliance Statement

"Pursuant to FCC 15.21 of the FCC rules, changes not expressly approved by RF IDeas might cause harmful interference and void the FCC authorization to operate this product.

Changes to this product not expressly approved by RF IDeas will void the user's authority to operate the equipment.

**Note:** This device complies with Part 15 of the FCC Rules and Industry Canada license-exempt RSS standard(s). Operation is subject to the following two conditions: (1) This device may not cause harmful interference, and (2) this device must accept any interference received, including interference that may cause undesired operation. This product complies with FCC OET Bulletin 65 radiation exposure limits set forth for an uncontrolled environment.

The reader may not recognize value cards in the presence of high RF fields. If the current reading is erratic, the user shall take the following step: Move the equipment from any known transmitters nearby. For more information contact Tech Support at 866.439.4884.

# Index

| ٥ |                                                                                           |                                                                                                    |
|---|-------------------------------------------------------------------------------------------|----------------------------------------------------------------------------------------------------|
| A | ASCII 4, 13, 17<br>AWG 17                                                                 | O<br>OAO 13<br>OA1 13<br>OBO 13                                                                              |
| B | Bpr 7, 13, 17                                                                             | OB1 13<br>OC 17<br>OCO 14                                                                                    |
| C | CLE 14<br>CLI 14<br>Communication Timeouts 14                                             | OC1 14<br>R<br>Rly 7, 13<br>Rly C 7<br>Rly NC 7, 11, 12                                                      |
| D | DLL 17<br>DTE 5                                                                           | Rly NO 7<br>R-232 8<br>R-422 8<br>R-485 8                                                                    |
| E | EEPROM 13                                                                                 | RS-232 4, 17<br>S                                                                                            |
| G | Gnd 7, 8, 11, 12, 13, 14, 15, 16, 17                                                      | Serial OEM Prox (SOP) 13, 17<br>SDK 17<br>SI 6, 15, 16                                                       |
| J | J1 10<br>J5 10<br>J10 10<br>J11 10<br>J16 10<br>JP1 9<br>JP3 9<br>JP3 9<br>JP4 9<br>JP5 9 | SO 6, 15, 16<br>T<br>T-232 8<br>T-422 8<br>T-485 8<br>Terminal Block Locations 6<br>TX Lines 8<br>TX Pairs 8 |
| L | JP6 10<br>JP7 10<br>LED 5, 13, 14, 17                                                     | V<br>V5 6, 8, 15, 16<br>VH 6, 11, 12, 15, 16, 17<br>VRdr 6, 15, 16<br>W<br>W0 7, 15, 16<br>W1 7, 15, 16      |

### **Other Products & Accessories**

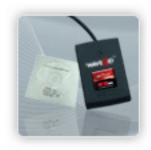

Software Developer's Kit Allows independent developer's to use their application to read proximity access badge Read ID data of more than 1 billion cards in the field

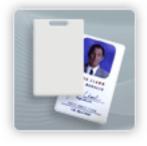

**PVC Label Proximity Card** Credit card size with paper release liner, 500 cards per box

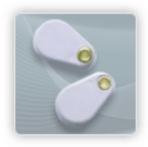

Proximity Cards, Labels, Key Fobs

Complete selection of various manufacturers proximity cards, labels and key fobs. Marked with data code and ID number, available in several Wiegand formats

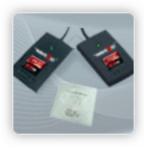

pcProx Read/Write Contactless Reads and writes directly to the smart cards

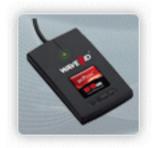

**pcProx Writer and Playback** Desktop read-only for iCLASS and NXP and smart cards

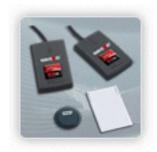

**pcProx Playback Starter Kit** Plays back card sector data in ASCII or keystrokes

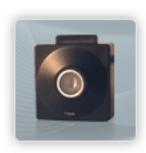

**pcProx Sonar** Presence detector configured as a keyboard

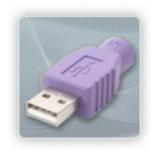

**PS/2 to USB Power Tap** Powers a USB RF IDeas device from a PS/2 port

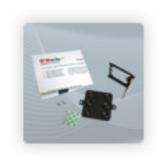

**Mounting Brackets** Further adjust the standard mounting of the device angle

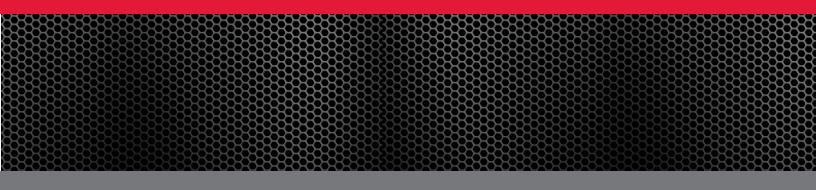

RF IDeas Inc. © 2013 RF IDeas. All rights reserved.

Specifications subject to change without notice.

Windows, Macintosh, Solaris, Sun Ray and Linux are trademarks of their respective companies. All other trademarks, service marks and product or service names are property of their respective owners.

Mention of third-party products is for informational purposes only and constitutes neither an endorsement nor a recommendation. RF IDeas assumes no responsibility with regard to the performance or use of these products. All understandings, agreements, or warranties, if any, take place directly between the vendors and the prospective users.

Please feel free to call, e-mail or visit our web site for a full list of applications, products, configuration options, supported cards and form factor specifications. Our web site includes application videos, support materials, case studies and detailed information about our product line.

Every effort has been made to ensure that the information in this manual is accurate. RF IDeas is not responsible for printing or clerical errors.